# **Free Download**

#### External Hard Drive Format For Mac

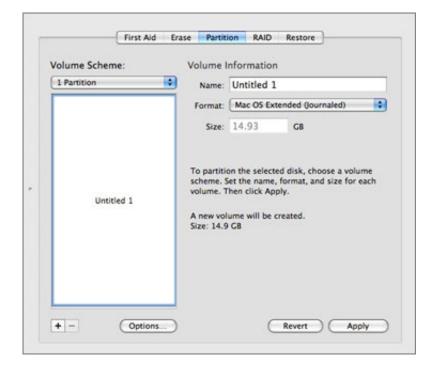

External Hard Drive Format For Mac

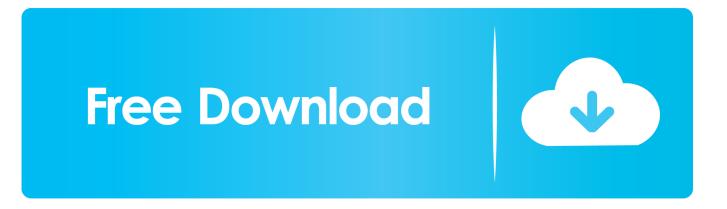

Format External Hard Drive – Mac The default tool for formatting hard drives for a Mac is Disk Utility, which can be opened by typing "Disk Utility" in the Spotlight search bar in the top-right corner of your desktop or by locating it under Applications/Utility.

- 1. external hard drive format
- 2. external hard drive format for mac and pc
- 3. external hard drive format for ps4

Just select the one you want to format and click on the 'Erase' tab Format an external hard drive for MacStep 4.. Mac OS Extended should be selected if you will be using the drive as a media or 'scratch' drive on Mac.. ExFAT is similar with Mac OS (FAT) but it can work with files as large as 16EB (exabytes)So if you are going to use an external drive for both your Windows PC and your Mac, you should choose the ExFAT or FAT format.

### external hard drive format

external hard drive format, external hard drive format for mac, external hard drive format for mac and pc, external hard drive format for ps4, external hard drive formatted for mac use on pc, external hard drive format for pc, external hard drive format for xbox one, external hard drive formatter, external hard drive format for time machine, external hard drive format for windows worldfree4u harry potter part 4 movies for you

Connect your hard drive to your Mac Step 2 Open Finder and choose 'Applications > Utilities > Disk Utility' to launch the app on your Mac.. But before you can do anything, you need to make it clear that the hard drive you want to wipe or format would be an external hard drive or an internal hard drive.. Step 3 Once you open the Disk Utility app, you can see all the drives on your Mac are listed on the left-hand sidebar. Hydraulic Cylinder Calculation Software

| 1 | First Aid Er   | ase Partition RAID Restore                                                                                                    |
|---|----------------|----------------------------------------------------------------------------------------------------|
|   | Volume Scheme: | Volume Information                                                                                                    |
|   | 1 Partition    | Name: Untitled 1                                                                                                    |
|   |                | Format: Mac OS Extended (Journaled)                                                                                                    |
|   |                | Size: 14.93 GB                                                                                                    |
|   | Untitled 1     | To partition the selected disk, choose a volume<br>scheme. Set the name, format, and size for each<br>volume. Then click Apply.<br>A new volume will be created.<br>Size: 14.9 GB |
|   | + - Options    | Revert Apply New Updates Of Kumkum Bhagya 11th                                                                                                    |

## external hard drive format for mac and pc

Oo La La Tamil Song Free Download

We can easily format external hard drive for Mac But when it comes to format internal hard drive for mac, things are getting a little more complicated.. Best External Hard Drive Format For Mac And WindowsChoose format for hard driveStep 5. <u>Daemon</u> <u>Tools Lite Mac Download</u>

## external hard drive format for ps4

Bit serielle Architektur

OS X Extended (Journaled) should be selected if you are going to use the drive as a system or 'boot' drive on macOS.. Notice that you need to backup your importanct files on the hard drive you are going to format as the procedure would delete all of the data and bring it back to the factory settings.. Whether you are trying to backup Mac to an external hard drive, wipe out any personal information and sell the computer, or even use a new operating system, you need to format the hard drive on your Mac or PC.. Oct 27, 2017 Now your external drive has been formatted to be fully compatible with Apple MacOS, and you can edit, read, and write files to it as you want.. How to Partition an External Hard Drive on Mac If you want to create multiple partitions on your external hard drive (in fact, you should for better file organization), here's a step-by-step guide.. Now in this interface, you will see a 'Format' option In this drop-down box, you are allowed to choose different format.. Maybe we will go through with the way to format a startup drive for Mac later But now in this guide, we will cover the situation of formatting an external hard drive in steps. ae05505a44 Free Download Spss 17 With Crack

ae05505a44

Hashflare Cloud Mining Reviews Purple Carrot Tom